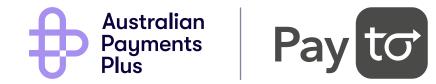

## **PayTo for Initiators**

**Customer Experience Guide** 

payto@auspayplus.com.au January 2024

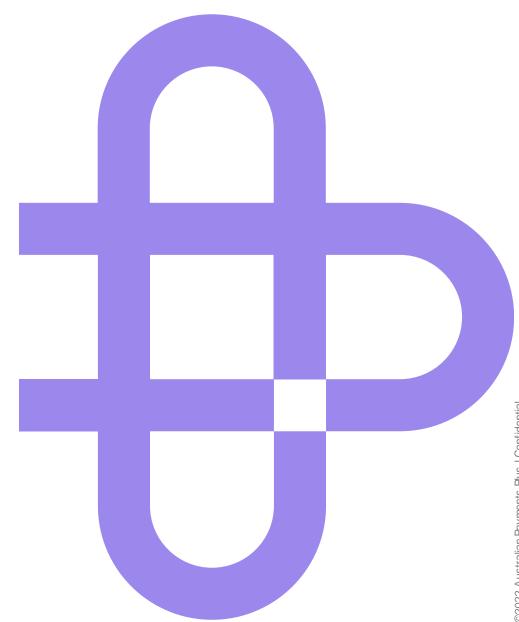

## **Contents**

🔗 View All Prototypes in Figma

| Section                 | Description                                                                                                    | Page |
|-------------------------|----------------------------------------------------------------------------------------------------|------|
| General Recommendations |                                                                                                    | 5    |
| First-time Use          | <ul><li>Example customer journeys</li><li>Recommendations</li></ul>                                                                                                    | 10   |
| Ongoing Use             | <ul><li>Example customer journeys</li><li>Recommendations</li></ul>                                                                                                    | 29   |
| Exception Scenarios     | <ul> <li>PayID doesn't exist</li> <li>Account doesn't support PayTo</li> <li>Authorisation request expired</li> <li>Agreement declined by customer</li> <li>Insufficient funds</li> <li>Limit too low</li> <li>Agreement paused by customer</li> </ul> | 36   |
| Other Scenarios         | <ul><li>Cancel PayTo agreement</li><li>Reauthorise PayTo agreement</li></ul>                                                                                                    | 55   |
| Appendix                | List of all customer journeys                                                                                                    | 63   |

#### PayTo for Initiators | CX Guide

## **Purpose**

#### **Creating a consistent customer experience**

PayTo's successful adoption relies upon an intuitive, consistent customer experience.

This Guide sets out the design recommendations we believe will achieve this.

The recommendations - with a couple of exceptions - are not mandatory. AP+ acknowledges that business contexts vary heavily, so the guide avoids prescribing. Instead, we encourage you to use the recommendations as guardrails for your own payment experiences.

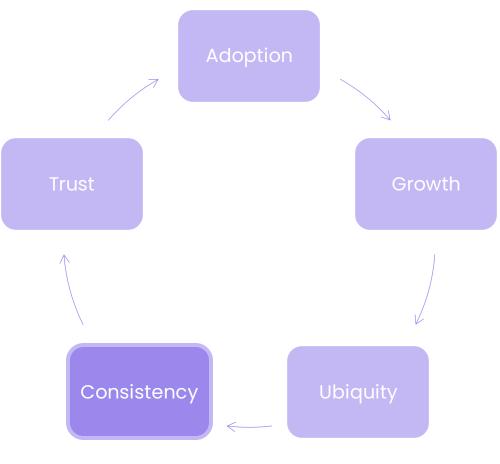

Flywheel of growth for PayTo

## How to use this guide

## Read it with other documents, not by itself

#### Read the CX Guide alongside:

- NPP Procedures, Volume 6
- NPP Back Office Design Considerations, 2.3
- PayTo Implementation Guide, Volume 3
- CX Requirements and Guidelines (for Payer Bank)

## Read it as a guardrail, not a rule-book

With a couple of exceptions, the recommendations are principles rather than prescriptions. Do not design in blatant contravention to what is described but do account for your own business circumstances.

## Read it as a work-in-progress, not a stone-etched tablet

There's lots we don't know. There are many scenarios we considered but did not design for. This Guide will be updated and improved over time, and we're interested in your ongoing feedback to help us improve it.

We hope this Guide will serve as the start of a discussion about great customer experience, not the end of it.

#### Feedback is welcome!

Please email <u>payto@auspayplus.com.au</u> for comments, suggestions or additions

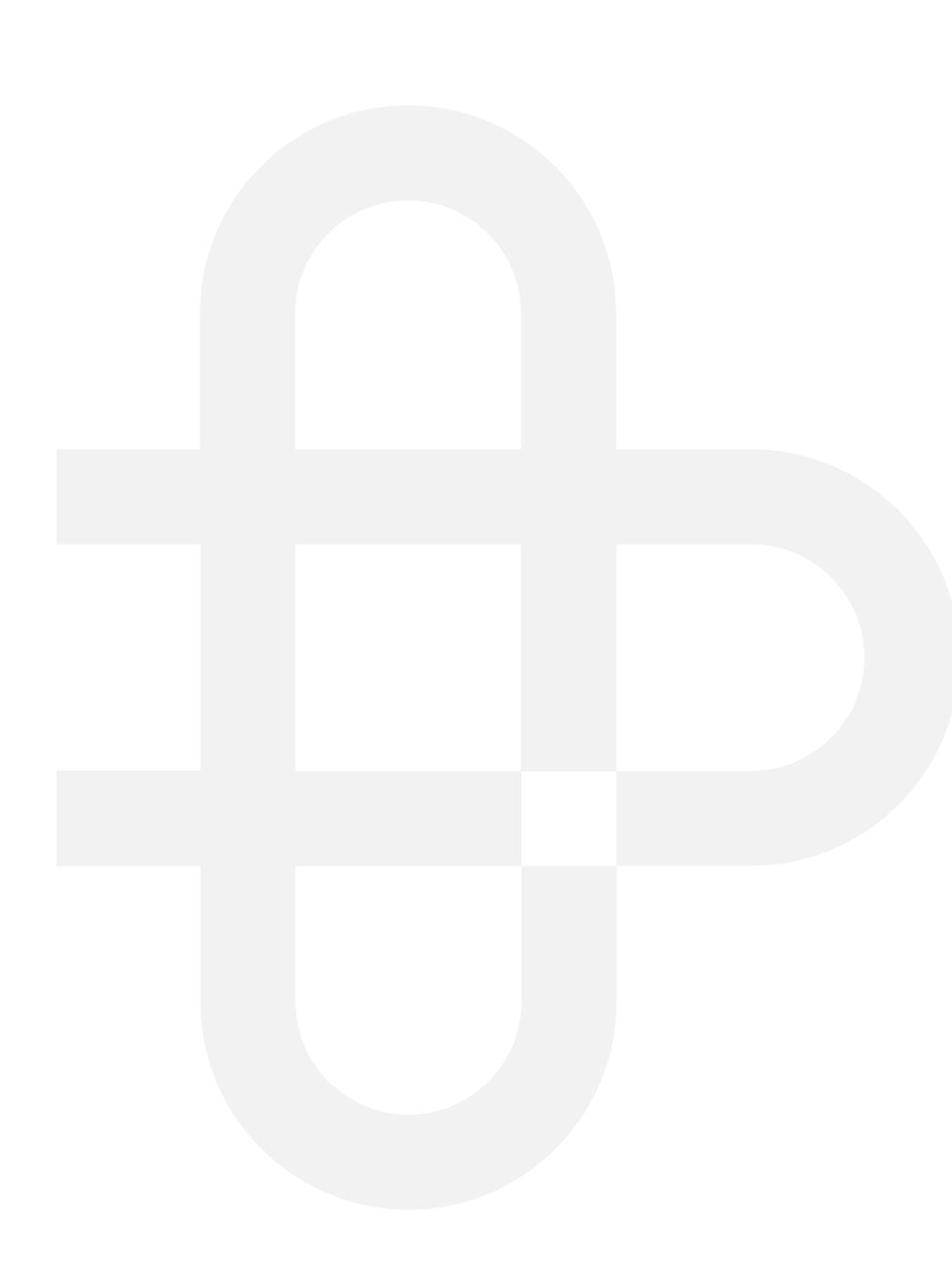

### Summary

| Recommendation                                           | Example Customer Journey(s) |
|----------------------------------------------------------|-----------------------------|
| Make PayTo the primary branding                          | All                         |
| Use modals or in-line components, not browser re-directs | All                         |
| Ensure customers have access to the required support     | All                         |

## Make PayTo the primary branding

#### **Q** CX Recommendation

Use PayTo's logo as the name and primary branding for the payment option (see <u>PayTo</u> <u>Brand Portal</u>). The PSP can be referenced further down the page if required.

#### \*\* Value

Using PayTo branding creates consistency for customers. Consistency creates trust, in turn creating greater adoption.

| 9:41                                         | Δ.             |               | al 🗟 🔳  |
|----------------------------------------------|----------------|---------------|---------|
|                                              | merinoma       | irket.com.au  |         |
| Payment                                      | details        |               |         |
| Redeem                                       |                |               |         |
| 😤 Gift o                                     | card           |               | +       |
| Payment op                                   | otions         |               |         |
|                                              |                |               |         |
|                                              | Card ending    |               | ;       |
| Pay to                                       | Card ending    | p, then pay a |         |
| Pay to<br>Approve in yo                      |                | p, then pay a | nytime. |
| Pay to<br>Approve in yo<br>PayID<br>Mobile ~ |                |               | nytime. |
| Pay to<br>Approve in yo<br>PayID<br>Mobile ~ | pur banking ap |               | nytime. |
| Pay to<br>Approve in yo<br>PayID<br>Mobile ~ | pur banking ap | instead       |         |

PayTo as primary brand

## Use modals or in-line components, not browser re-directs

#### **Q** CX Recommendation

PayTo has out-of-flow authorisation in the banking app, so customers are required to switch applications to approve agreements.

Therefore, the payment journey should stay within the merchant environment until the customer needs to approve the agreement.

Merchants should use either modal pop-ups or in-line components to setup a PayTo agreement, but not a browser re-direct.

#### \*\* Value

Keeping the payment journey in the same browser window creates a more consistent experience.

|                   | 🔒 merinomarke                     | et.com.au      |     |
|-------------------|-----------------------------------|----------------|-----|
|                   |                                   |                |     |
|                   |                                   |                |     |
| Payment           | details                           |                |     |
| Redeem            |                                   |                |     |
| 😤 Gift o          | card                              |                | +   |
|                   |                                   |                |     |
| Payment op        | otions                            |                |     |
|                   | Card ending                       |                |     |
| _                 |                                   |                | >   |
| Pay t <b>∂</b>    |                                   |                |     |
|                   | our banking app, t                | then pay anyti | me. |
| Approve in yo     |                                   |                |     |
| Approve in yo     |                                   |                |     |
|                   |                                   |                | Ð   |
| PayID<br>Mobile ~ | account number inst               | tead           | ť   |
| PayID<br>Mobile ~ | account number insi               | tead           | Ð   |
| PayID<br>Mobile ~ | account number inst<br>PAY WITH F |                | Ð   |

# Ensure customers have access to the required support

#### **Q** CX Recommendation

As a new payment option, customers may have difficulty using PayTo. Clear FAQs, training for customer support teams, and thoughtful explanatory text will help customers learn faster.

Review the PayTo User Portal for materials published by AP+.

#### \*\* Value

Investing in customer support will increase conversion and customer satisfaction.

Have you checked that your bank account details are correct?

Were you able to find the PayTo agreement section in your internet banking?

11.00 AM

Are you able to search your bank's website for FAQ's related to PayTo?

Do you have multiple bank accounts? Is it possible the agreement was sent to a different account?

11:35 AM

Is there another payment method you could use? © 2023 Australian Payments Plus | Confi

- Example customer journeys ۲
- Recommendations ۲

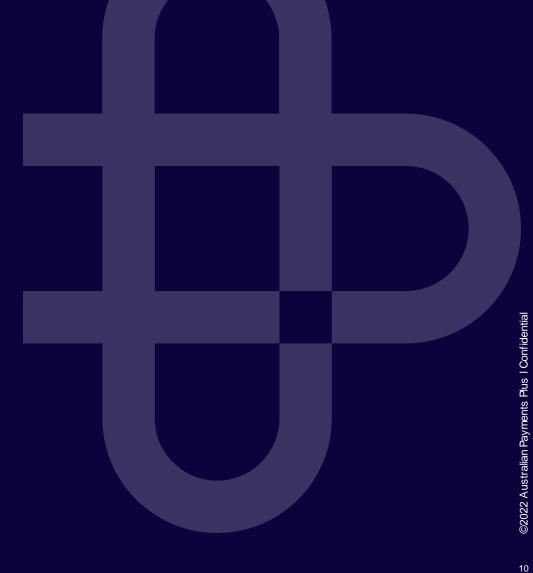

### **Example Customer Journeys**

| Customer Journey                 | PayTo Agreement Type      | Full Prototype |
|----------------------------------|---------------------------|----------------|
| Buying health insurance          | Periodic, fixed amount    | Link           |
| Signing up for meal subscription | Periodic, variable amount | Link           |
| Buying groceries                 | Ad hoc, variable amount   | Link           |
| Buying plane tickets             | One-off, fixed amount     | Link           |

Solution View Prototype Periodic, fixed amount

## **Journey: Buying health insurance**

| 9:4′ | kangakoverage.                                                 | I 🗢 🗩     |
|------|----------------------------------------------------------------|-----------|
|      | KANGA KOVEF                                                    | RAGE 📞    |
| Pay  | /ment details                                                  |           |
| lov  | v do you want to pay your p                                    | premiums? |
| ۲    | PayTo<br>Immediate, easy and secure paym<br>your bank account. | Pay to    |
|      | PayID                                                          |           |
|      | Mobile ~                                                       | D         |
|      | Use a BSB and account number in                                | nstead    |
| 0    | Credit card                                                    | VISA      |
| 0    | Paypal                                                         | PayPal    |
|      |                                                                |           |
|      |                                                                |           |
|      | CONTINUE                                                       |           |
|      | BACK                                                           |           |

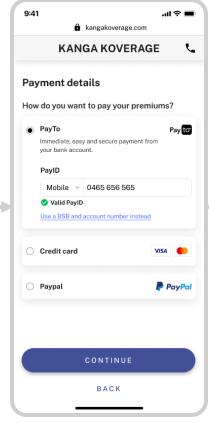

| 9:41          |               |          |          | 1                | <b>?</b> ■ |
|---------------|---------------|----------|----------|------------------|------------|
|               | ô             | kangakov | erage.co | om               |            |
|               | KAN           | GA KO    | VER      | AGE              | ر          |
| Revie         | w your        | cover    |          |                  |            |
| Silve<br>extr | er hosp<br>as | ital &   |          | \$150<br>per mon |            |
| Start D       | ate           |          |          |                  |            |
| 15 Ma         | y 2023        |          |          |                  |            |
|               |               |          |          |                  |            |

Payment Premium payments Pay to The PayTo agreement will be sent to your online banking. 0465 656 565 PayID

Pay with Pay to BACK

9:41 м

> Open your banking app to authorise and pay You have 09:49 minutes to authorise in your banking app. Cancel request How to authorise PayTo agreement details

> > Open your banking app

5

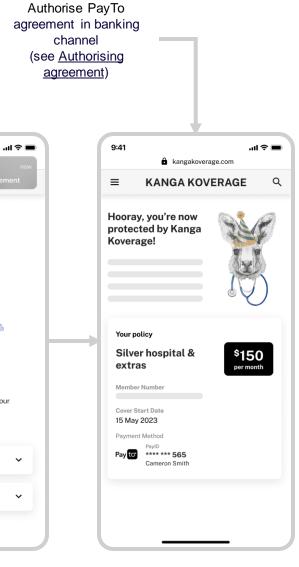

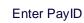

**Review selections** 

Order confirmation

Authorise PayTo

agreement in banking channel

First-time use

Periodic, variable amount

Solution View Prototype

### Journey: Signing up for meal subscription

| 9:4 | 1<br>a koalakitchen.com                                               | .ul 🗢 🖿 |
|-----|-----------------------------------------------------------------------|---------|
|     | KOALA KITCHEN                                                         | د       |
| Pa  | yment details                                                         |         |
| Hov | v do you want to pay for your m                                       | eals?   |
| ۲   | PayTo<br>Immediate, easy and secure payment fro<br>your bank account. | Pay to  |
|     | PayID                                                                 |         |
|     | Mobile ~                                                              | Ð       |
|     | Use a BSB and account number instead                                  |         |
| 0   | Credit card                                                           | VISA    |
| 0   | Paypal                                                                | PayPal  |
|     |                                                                       |         |
|     |                                                                       |         |
|     | CONTINUE                                                              |         |
|     | ВАСК                                                                  |         |
|     |                                                                       |         |

|       | KO           | ALA KITCHE                   | N      |
|-------|--------------|------------------------------|--------|
| Payn  | nent det     | ails                         |        |
| How d | lo you wan   | t to pay for your            | meals? |
|       |              | y and secure payment<br>unt. | from   |
| P     | ayID         |                              |        |
|       | Mobile 🗸     | 0465 656 565                 |        |
|       | Valid PayID  | account number inste         | ed     |
| -     | 30 0 000 010 | account number mate          |        |
| 0 c   | redit card   |                              | VISA   |
| () P  | aypal        |                              | P P    |
|       |              |                              |        |
|       |              |                              |        |
|       |              | CONTINUE                     |        |

|                                                                      | alakitchen.com                                                      |
|----------------------------------------------------------------------|---------------------------------------------------------------------|
| KOAL                                                                 | A KITCHEN                                                           |
| eview your ord                                                       | ler                                                                 |
| First 12 meals<br>for only<br>Delivery Date                          | <sup>\$</sup> 65.70                                                 |
| 2 May 2023<br>Frequency<br>Weekly                                    |                                                                     |
|                                                                      |                                                                     |
| Payment deta                                                         | ils                                                                 |
| Payment deta<br>PayTo agreement                                      |                                                                     |
| PayTo agreement                                                      | ils<br>Pay for<br>ment will be sent to your                         |
| PayTo agreement                                                      | Payto                                                               |
| PayTo agreement The PayTo agree online banking.                      | Pay Go<br>ment will be sent to your<br>0465 656 565                 |
| PayTo agreement The PayTo agree online banking. PayID Payment amount | Pay Comment will be sent to your<br>0465 656 565<br>Up to \$300 per |

|       | 9:41                                         | II 🗢 🔳 |
|-------|----------------------------------------------|--------|
| - I., | M MYBANK                                     |        |
|       | PayTo agreement from Koala Kitchen ne action |        |
|       |                                              |        |
|       |                                              |        |
|       | 🖉 🎜 🍡                                        |        |
|       |                                              |        |
|       |                                              |        |
|       |                                              |        |

Open your banking app to authorise and pay You have 09:58 minutes to authorise in your banking app.

Cancel request How to authorise

PayTo agreement details

 $\sim$ 

 $\sim$ 

Open your banking app

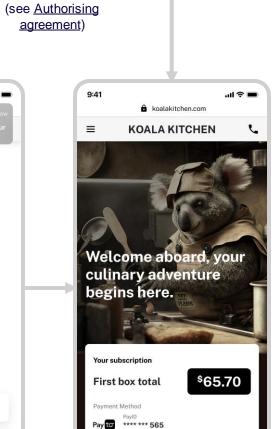

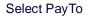

Enter PayID

Review selections

Order confirmation

Cameron Smith

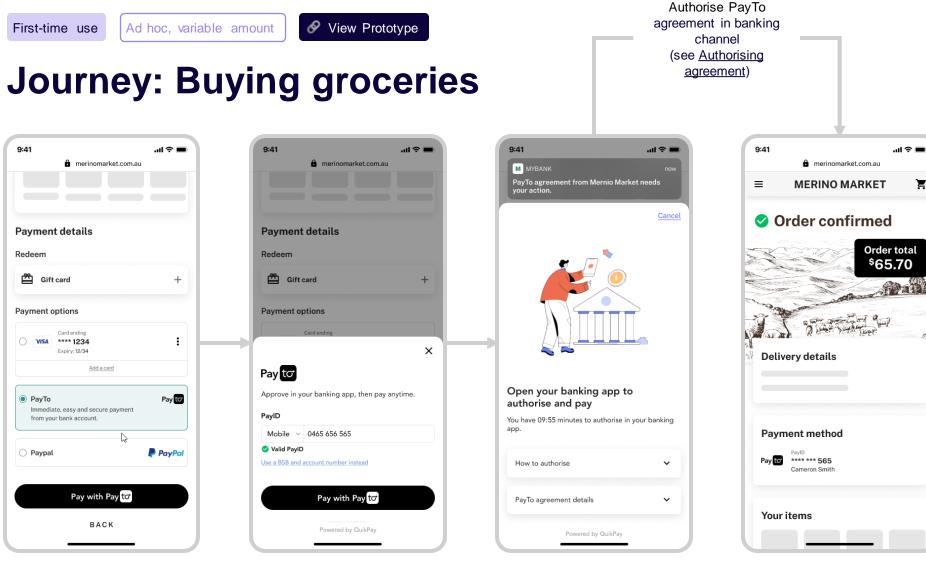

#### Order confirmation

Ξ

Select PayTo

One-off, fixed amount

Solution View Prototype

### **Journey: Buying plane tickets** (1/2)

| cassowaryconnection.com/booking           |                                                                                                    | x 🗰 : 🔶 | → C ☆ ê cassowaryconnection.com/booking   |                                                                                                    | ☆ |
|-------------------------------------------|----------------------------------------------------------------------------------------------------|---------|-------------------------------------------|----------------------------------------------------------------------------------------------------|---|
|                                           |                                                                                                    |         |                                           |                                                                                                    |   |
| Payment options                           |                                                                                                    |         | Payment options                           |                                                                                                    |   |
| Debit/Prepaid & Credit Card<br>Fees apply | Pay to                                                                                                    |         | Debit/Prepaid & Credit Card<br>Fees apply | Pay to                                                                                                    |   |
| Sift card<br>No fees apply                | PayID<br>Mobile v D<br>Use a BSB and account number instead                                                                                                    |         | Gift card<br>No fees apply                | PayID<br>Mobile  V 0465 656 565 Valid PayID                                                                                                    |   |
| to PayTo<br>No fees apply                 | PeyTo allows you to make immediate and secure payments directly from your                                                                                                    |         | tor PayTo<br>No fees apply                | Use a BSB and account number instead                                                                                                    |   |
| PayPal<br>Fees apply                      | bank account. Things you need to know                                                                                                    |         | PayPal<br>Fees apply                      | PayTo allows you to make immediate and secure payments directly from your<br>bank account. Things you need to know                                                                             |   |
| Zip<br>Fees apply                         | <ul> <li>After you click the 'Pay with PayTo' button, your ticket will be reserved for<br/>10 minutes.</li> <li>To complete the payment, you'll need to go to your bank app and approve<br/>the agreement.</li> </ul> |         | Zip<br>Fees apply                         | <ul> <li>After you click the 'Pay with PayTo' button, your ticket will be reserved for 10 minutes.</li> <li>To complete the payment, you'll need to go to your bank app and approve</li> </ul> |   |
| BPAY<br>No fees apply                     | <ul> <li>Once your payment is processed, you'll receive a booking confirmation by<br/>email. You can also see your booking confirmation on this site.</li> </ul>                                                      |         | BPAY<br>No fees apply                     | the agreement. <ul> <li>Once your payment is processed, you'll receive a booking confirmation by<br/>email. You can also see your booking confirmation on this site.</li> </ul>                |   |
| < BACK                                    | ₽ \$522.23 <sup>AUD</sup> Pay with Pay to                                                                                                    |         | < BACK                                    | Pay with Pay to                                                                                                    |   |

Select PayTo

Enter PayID

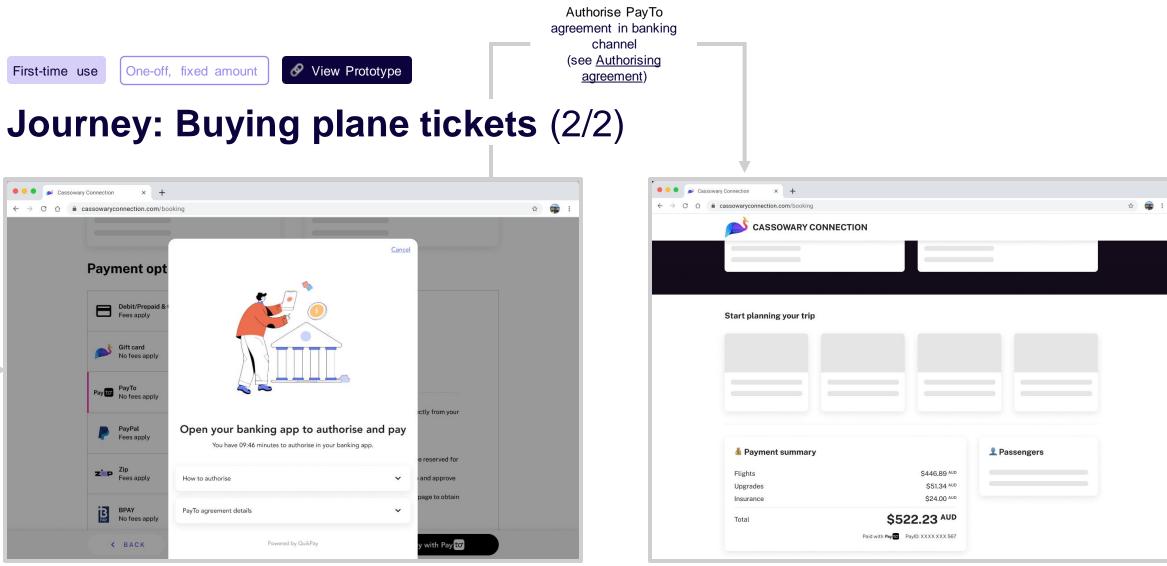

Open your banking app

Order confirmation

### **Recommendations Summary**

| Recommendation                                                            | Agreement Type(s) |
|---------------------------------------------------------------------------|-------------------|
| Use PayID as the default option for selecting an account                  | All               |
| Validate PayID at the earliest opportunity                                | All               |
| Use in-line validation of BSB                                             | All               |
| Require 'Account Name' input when using BSB and account number, not PayID | All               |
| Display a loading indicator when waiting for PayTo agreement creation     | All               |
| Direct customer to authorise the agreement in online banking              | All               |
| Allow customers to resend the authorisation request                       | All               |
| Present the payment method as PayTo in the payment confirmation screen    | All               |
| Take payment automatically following authorisation                        | All               |
| Set a limit that will accommodate <98% of baskets                         | Ad hoc            |
| Don't describe the agreement as 'ad hoc' in the checkout flow             | Ad hoc            |

## Use PayID as the default option for selecting an account

#### **Q** CX Recommendation

During payment option selection, make PayID the default option, whilst providing an option to switch to BSB and account number.

PayTo should be presented as the primary brand, with PayID only appearing after the decision to use PayTo has been made.

Preselect mobile number as the PayID type.

#### \*\* Value

PayID is easier to remember than BSB and account number and enables in-line validation.

Defaulting to mobile number, the most common PayID type, reduces the number of decisions for most users.

| merinomarket.com.au       Payment details       Redeem             Gift card |   |
|------------------------------------------------------------------------------|---|
| Redeem                                                                       |   |
| Redeem                                                                       |   |
|                                                                              |   |
| 🖆 Gift card                                                                  |   |
|                                                                              | - |
| Payment options                                                              |   |
|                                                                              |   |
| Card ending                                                                  |   |
| Payto                                                                        |   |
| Approve in your banking app, then pay anytime.                               |   |
| PayID                                                                        |   |
| Mobile V                                                                     | f |
| Use a BSB and account number instead                                         |   |

## Validate PayID at the earliest opportunity

#### **Q** CX Recommendation

When the customer enters their PayID, give immediate feedback whether the entry is valid or invalid.

Do not display the associated name (e.g. 'PayID for Cameron Smith') because doing so will increase the risk of illegitimate enumeration attacks.

See NPP Procedures 5.4 for rules on PayID lookups

#### \*\* Value

Immediate, visual feedback increases confidence in the checkout process.

|         | KAN                                              | GA KOVER                   | AGE      |
|---------|--------------------------------------------------|----------------------------|----------|
| Payr    | nent det                                         | ails                       |          |
| How o   | lo you wan                                       | t to pay your p            | remiums? |
| lr<br>y | PayTo<br>nmediate, eas<br>our bank acco<br>PayID | y and secure payme<br>unt. | Pay to   |
| ſ       | Mobile ~                                         | 0465 656 565               |          |
|         | Valid PayID                                      | account number ins         | stead    |
| 0 0     | credit card                                      |                            | VISA 🌒   |
| () P    | aypal                                            |                            | PayPa    |
|         |                                                  |                            |          |
|         |                                                  |                            |          |
|         |                                                  | CONTINUE                   |          |
|         |                                                  | ВАСК                       |          |

19

### Use in-line validation of BSB

#### **Q** CX Recommendation

#### \* ★ Value

When the customer enters their BSB, use a BSB lookup to indicate the bank of the address.

Immediate, visual feedback confirming the bank increases confidence in the checkout process.

| 9:41                                      |                                                                     | <b>?</b> ∎ |
|-------------------------------------------|---------------------------------------------------------------------|------------|
|                                           | nerinomarket.com.au                                                 |            |
|                                           |                                                                     |            |
|                                           |                                                                     |            |
|                                           |                                                                     |            |
| Payme                                     | ent details                                                         |            |
| Redeem                                    |                                                                     |            |
|                                           |                                                                     |            |
| 😤 Gi                                      | iift card                                                           | +          |
|                                           |                                                                     |            |
| Payment                                   | t options                                                           |            |
|                                           |                                                                     | >          |
|                                           |                                                                     |            |
| _                                         |                                                                     |            |
| Pay to                                    | 7                                                                   |            |
|                                           | in your banking app, then pay anytime                               | 9.         |
|                                           | in your banking app, then pay anytime                               | 2.         |
| Approve in                                | in your banking app, then pay anytime                               | 9.         |
| Approve in                                | in your banking app, then pay anytime                               | 2.         |
| Approve in                                | in your banking app, then pay anytime Name Account number           | 2.         |
| Approve in<br>Account N<br>BSB            | Name Account number                                                 | 2.         |
| Account N<br>BSB<br>123 567               | In your banking app, then pay anytime Name Account number D instead | 2.         |
| Approve in<br>Account N<br>BSB<br>123 567 | Name Account number                                                 | 2.         |
| Approve in<br>Account N<br>BSB<br>123 567 | In your banking app, then pay anytime Name Account number D instead | 2.         |

#### Bank logo ('M') in input field

# Require 'Account Name' input when using BSB and account number, not PayID

#### **Q** CX Recommendation

Debtor Account Name is a mandatory field in a mandate request.

If the customers elects to use BSB and account number to identify their account, there should be an 'account name' input field.

If the customer elects to use PayID, the initiator can use the output of the PayID lookup to populate the Debtor Account Name. An additional input field is not required.

#### \* Value

Reducing the number of fields when using PayID will increase conversion.

| 9:41                    |                                          |                      | چ اند<br>ا |
|-------------------------|------------------------------------------|----------------------|------------|
|                         |                                          | merinomarket.com.a   |            |
| Payr                    | nent det                                 | ails                 |            |
| Redee                   | em                                       |                      |            |
| *                       | Gift card                                |                      |            |
|                         |                                          |                      |            |
|                         | _                                        | anking app, then pay | v anytime. |
| Approv                  | ve in your ba                            | Anking app, then pay | ' anytime. |
| Approv<br>Accour<br>BSB | ve in your ba<br>nt Name<br>ayID instead |                      | anytime.   |

'Account Name' field when using BSB and account number

# Display a loading indicator when waiting for PayTo agreement creation

#### **Q** CX Recommendation

Following submission, PayTo agreements will take an average of 7 seconds<sup>1</sup> to appear in mobile banking or online banking<sup>2</sup>. Use a loading indicator for ~2 seconds to fill some of this time.

<sup>1</sup>Based on Jan-24 production data

<sup>1</sup>The Service Level Agreement allows up to 30 seconds (NPP Procedures 2.10)

#### \* Value

Immediate, visual feedback showing the customer's progress, increases confidence in the checkout process.

| 9:41                                                              |                                         |               | al 🗟       |
|-------------------------------------------------------------------|-----------------------------------------|---------------|------------|
|                                                                   | nerino                                  | market.com.a  | u          |
|                                                                   |                                         |               |            |
|                                                                   |                                         |               |            |
|                                                                   |                                         |               |            |
| Paymen                                                            | t details                               |               |            |
| Redeem                                                            |                                         |               |            |
| 😤 Gift                                                            |                                         |               |            |
| Gift                                                              | card                                    |               | -          |
| Payment o                                                         | options                                 |               |            |
|                                                                   |                                         |               |            |
| ,                                                                 |                                         |               |            |
|                                                                   |                                         |               |            |
| _                                                                 |                                         |               |            |
| Pay to                                                            | our banking a                           | app, then pay | / anytime. |
| Pay to<br>Approve in y                                            | _                                       | app, then pay | / anytime. |
| Pay to<br>Approve in y<br>Account Na                              | me                                      | app, then pay | / anytime. |
| Pay to<br>Approve in y<br>Account Na<br>Cameron                   | <b>me</b><br>Smith                      |               | / anytime. |
| Pay to<br>Approve in y<br>Account Na                              | me<br>Smith<br>Accou                    | int number    | v anytime. |
| Pay to<br>Approve in y<br>Account Na<br>Cameron                   | me<br>Smith<br>Accou                    |               | / anytime. |
| Pay to<br>Approve in y<br>Account Na<br>Cameron<br>BSB            | me<br>Smith<br>Accou                    | int number    | v anytime. |
| Pay to<br>Approve in y<br>Account Na<br>Cameron<br>BSB<br>123 567 | me<br>Smith<br>Accou<br>M 600<br>Istead | int number    | v anytime. |
| Pay to<br>Approve in y<br>Account Na<br>Cameron<br>BSB<br>123 567 | me<br>Smith<br>Accou                    | int number    | / anytime. |

Loading indicator

# Direct the customer to authorise the agreement in online banking

#### **Q** CX Recommendation

Customers must navigate to their mobile or online banking to authorise an agreement. It's important to communicate this clearly. Possible cues are:

- The wording of the page title (e.g., "One last step...")
- · An illustration that includes bank elements
- A loading button that indicates that the website is waiting for something to happen
- A waiting icon
- · A short, animated time limit for authorisation
- Animation showing switching to a banking app

#### **\*** ★ Value

It's unusual for a checkout process to require out-of-flow authorisation. Being very clear on this point will reduce drop-off and increase payment conversion.

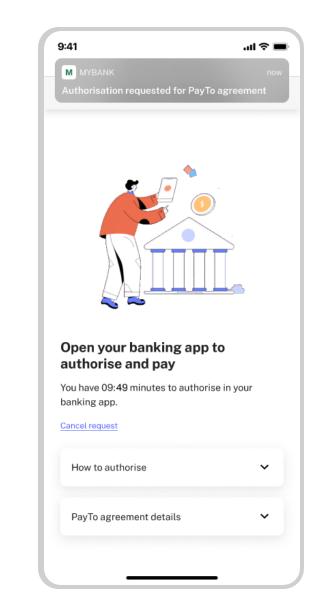

#### PayTo for Initiators | CX Guide

#### First-time use

## Allow customers to resend the authorisation request

#### **Q** CX Recommendation

Allow customers to resend the authorisation request.

Technically, the request should be recalled first and a new one sent.

Consider adding a time lag before offering resend (e.g., 60 seconds), because customers may not have received the original request.

#### \* ¥ Value

Consumers might accidentally decline an agreement or want to resend if they missed the notification. Resending the request gives them more control over the process.

|        | KANGA KOVERAGE                                                                       |   |
|--------|--------------------------------------------------------------------------------------|---|
|        | n your banking app to<br>oorise and pay                                              |   |
|        | ive 09:43 minutes to authorise in your ng app.                                       |   |
| Cancel | request                                                                              |   |
| Hov    | v to authorise                                                                       | ^ |
| 1      | Login to your mobile or internet<br>banking                                          |   |
| 2      | Review the PayTo agreement from<br>"Animal Insurance Corp."                          |   |
| 3      | Authorise the agreement                                                              |   |
| 4      | Your order will be processed                                                         |   |
| •      | Didn't receive the request? <u>Resend request</u> or<br>modify your payment details. |   |
| Pay    | To agreement details                                                                 | ~ |

# Present the payment method as PayTo in the payment confirmation screen

#### **Q** CX Recommendation

\* talue

Use the PayTo logo and masked PayID/account details in the payment confirmation screen.

Presenting the branded payment method reinforces the brand to customers and creates trust in this new payment method.

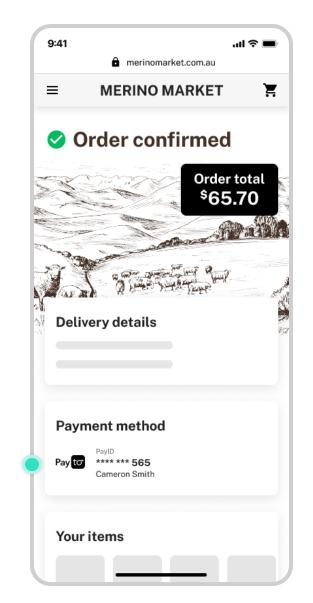

# Take payment automatically following authorisation

#### **Q** CX Recommendation

Once the customer has authorised the PayTo agreement, request payment immediately.

#### \* ¥ Value

Customers do not make the distinction between agreement authorisation and payment. Therefore, the two should be treated as one action in the customer journey.

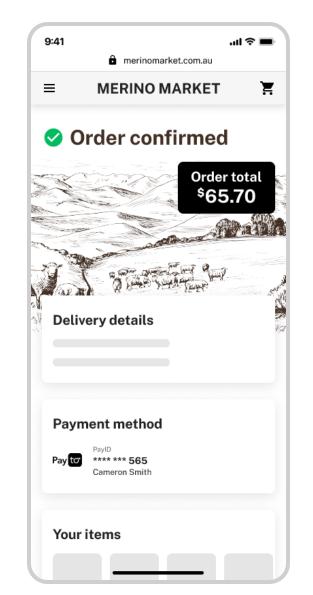

Order confirmation

# Set a limit that will accommodate ~98% of baskets

#### **Q** CX Recommendation

Do not give customers choice over agreement limits or mention them in the checkout. Instead, select a limit which will satisfy ~98% of basket sizes.

If the customer wants to modify their limit later, they can do so via the 'Manage payment options' page or similar.

If the basket exceeds the default limit, the limit should be exactly equal to the basket size (see 'Limit too low').

#### **\*** ★ Value

Making a choice for the customer on the agreement limit reduces cognitive load and simplifies checkout.

Maintaining a default limit reduces operational complexity for merchants.

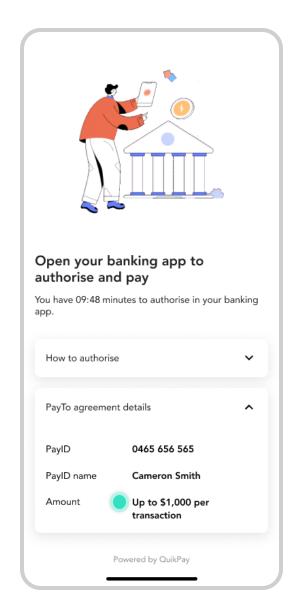

Ad hoc agreements

# Don't describe the agreement as 'ad hoc' in the checkout flow

#### **Q** CX Recommendation

When describing the PayTo agreement, do not describe the frequency as 'ad hoc'. The PayTo agreement should implicitly be presented as an ongoing authority.

#### \* ¥ Value

Customers did not understand 'ad hoc' in the checkout flow during customer testing. Presenting more information here creates confusion, not clarity.

| Open your<br>authorise a                  | banking app to      |   |
|-------------------------------------------|---------------------|---|
|                                           |                     |   |
|                                           |                     |   |
| You have 09:48 m<br>app.<br>How to author |                     | ~ |
| арр.                                      | rise                | ~ |
| app.<br>How to author                     | rise                | ~ |
| app.<br>How to author<br>PayTo agreem     | rise<br>ent details | * |

- Example customer journeys
- Recommendations

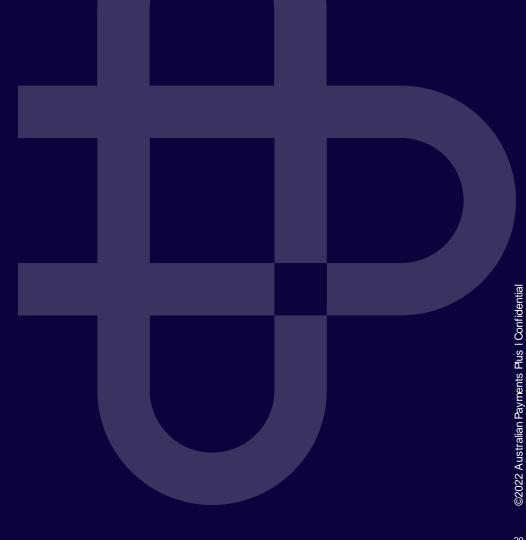

### **Example Customer Journeys**

| Customer Journey | Agreement Type          | Full Prototype |
|------------------|-------------------------|----------------|
| Buying groceries | Ad hoc, variable amount | Link           |

Note: Signing up for meal subscription or buying health insurance do not require customer interaction for ongoing use.

Ad hoc, variable amount

Solution View Prototype

## **Journey: Buying groceries**

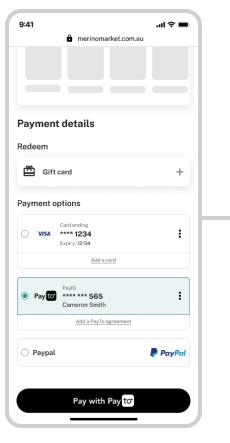

Select PayTo

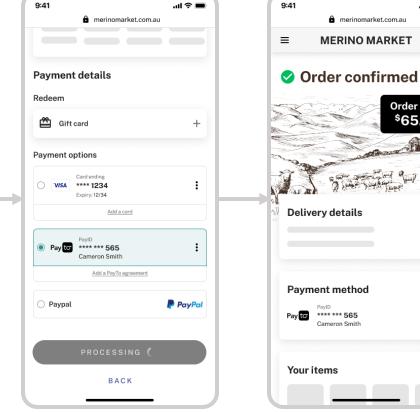

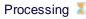

Order confirmation

.... 🗢 🔳

Order total \$65.70

and all

Ξ

merinomarket.com.au

MERINO MARKET

and all

Delivery details

Payment method

Cameron Smith

PavID \*\*\*\* \*\*\* 565

Your items

Pay to

### **Recommendations Summary**

| Recommendation                                                  | PayTo Agreement Type(s) |
|-----------------------------------------------------------------|-------------------------|
| Present a stored PayTo agreement the same way as a card-on-file | Ad hoc                  |
| Give customers the option to cancel the PayTo agreement         | All                     |
| Clearly explain the payment amount                              | Variable amount         |

Ongoing use Ad hoc

# Present a stored PayTo agreement the same way as a card-on-file

#### **Q** CX Recommendation

#### \*\* Value

A stored PayTo agreement should be displayed and accessed the same way as a card-on-file in the payment option list. Using a familiar UX pattern reduces the learning curve for customers.

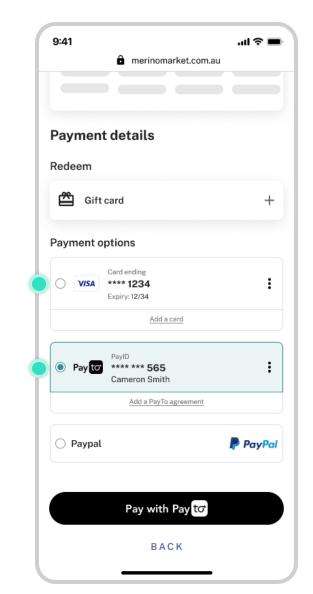

# Give customers the option to cancel the PayTo agreement

#### **Q** CX Recommendation

Within a 'Manage payment options' or 'View details' screen, give customers the option to cancel the PayTo agreement, analogously to removing a card-on-file.

#### \* ¥ Value

Though customers can do so from their online banking, exposing the option in the merchant environment will increase trust between the customer and merchant.

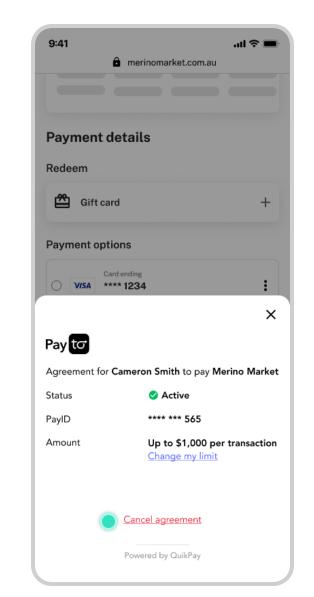

Cancel agreement

Ongoing use Variabl

#### Variable amount

### **Clearly explain the payment amount**

#### **Q** CX Recommendation

When referencing payment amount:

- Describe if there is a limit (e.g., 'No limit' or 'up to \$1,000...' or '\$1,000 limit...')
- · Clarify that it is 'per transaction'
- Show whether the amount is variable
- Explain the factors affecting the amount (e.g., 'varies based on your selection')

#### \*∗ Value

Explaining the payment amount will mitigate the risk of bill shock on subsequent payments. It helps the customer understand their outgoing payments better.

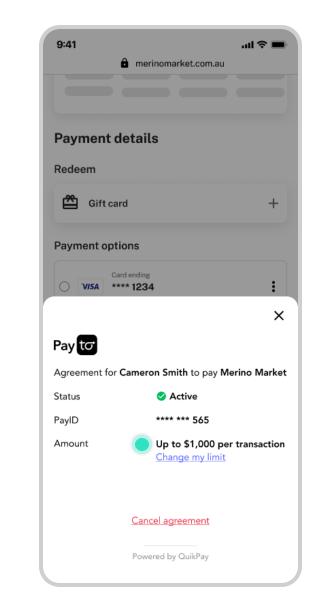

## **Exception Scenarios**

- Agreement setup errors
  - PayID doesn't exist
  - Account doesn't support PayTo
  - Authorisation request expired
  - Agreement declined by customer
- Payment errors
  - Insufficient funds
  - Limit too low
  - Agreement paused by customer

PayID doesn't exist

View Prototype

### **Exception: PayID doesn't exist**

...| 🗢 🔳

Ľ

Pay to

PayPal

| 9:41                                         |                         | li 奈 ■ | 9:41  |                                              |                                                       | .ul 3  |
|----------------------------------------------|-------------------------|--------|-------|----------------------------------------------|-------------------------------------------------------|--------|
| ê I                                          | kangakoverage.com       |        |       | ê                                            | kangakoverage.com                                     |        |
| KANG                                         | A KOVERAGE              | ور     |       | KAN                                          | IGA KOVERA                                            | GE     |
| ayment deta                                  | iils                    |        | Payn  | nent de                                      | tails                                                 |        |
| ow do you want                               | to pay your premiums    | \$?    | How d | lo you wai                                   | nt to pay your pren                                   | niums? |
| PayTo<br>Immediate, easy<br>your bank accour | and secure payment from | Payto  | In    | <b>'ayTo</b><br>nmediate, ea<br>our bank acc | sy and secure payment f<br>ount.                      | Pay    |
| PayID<br>Mobile ~                            |                         | Đ      | P     | PayID<br>Mobile ~                            | 0465 656 565                                          |        |
|                                              | ccount number instead   |        |       | This mobil                                   | e is not registered as a F<br>d account number instea |        |
| Credit card                                  | VISA                    |        | 0 c   | redit card                                   |                                                       | VISA   |
| Paypal                                       | <b>P</b> (              | PayPal | () P  | aypal                                        |                                                       | Pay    |
|                                              |                         |        |       |                                              |                                                       |        |
|                                              | CONTINUE                |        |       |                                              | CONTINUE                                              |        |
|                                              |                         |        |       |                                              |                                                       |        |

Select PayTo

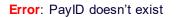

Account doesn't support PayTo

### 🔗 View Prototype

### **Exception: Account doesn't support PayTo**

| 9:41 .ul 🗢 📼                                                                        | 9:41                                                                                                    | 9:41I <a> ■</a>                                                   |
|-------------------------------------------------------------------------------------|----------------------------------------------------------------------------------------------------|-------------------------------------------------------------------|
| KANGA KOVERAGE                                                                      | KANGA KOVERAGE                                                                                                    | KANGA KOVERAGE                                                    |
| Payment details                                                                     | Payment details                                                                                                    | Review your cover                                                 |
| How do you want to pay your premiums?                                               | How do you want to pay your premiums?                                                                              |                                                                   |
| PayTo Pay Commediate, easy and secure payment from your bank account.  PayID Mobile | PayTo Payter Immediate, easy and secure payment from your bank account.  PayID  Mobile ~ 0465 656 565  Valid PayID | Silver hospital & \$150<br>per month<br>Start Date<br>15 May 2023 |
| Use a BSB and account number instead                                                | Use a BS8 and account number instead                                                                               |                                                                   |
| Credit card                                                                         | Credit card                                                                                                    | Payment<br>Premium payments Paylo                                 |
| Paypal PayPai                                                                       | O Paypal PayPal                                                                                                    | The PayTo agreement will be sent to your online banking.          |
|                                                                                     |                                                                                                    | PayID 0465 656 565                                                |
| CONTINUE                                                                            | CONTINUE                                                                                                    | Pay with Pay to                                                   |
| BACK                                                                                | ВАСК                                                                                                    | ВАСК                                                              |
|                                                                                     |                                                                                                    |                                                                   |

|                   | KANGA KO                                        |             |      |
|-------------------|-------------------------------------------------|-------------|------|
|                   | KANGAK                                          | JVERAGE     |      |
| Reviev            | v your cover                                    |             |      |
| extra             |                                                 |             | 50   |
| Start D<br>15 May |                                                 |             |      |
|                   |                                                 |             |      |
|                   |                                                 |             |      |
| Payr              | nent                                            |             |      |
| Premi             | um payments                                     |             | Pay  |
| 0                 | Your bank accou<br>PayTo. Please us<br>account. |             | oort |
| PayID             | 0                                               | 465 656 565 |      |
|                   | Pay with                                        | Pay to      |      |
|                   | BAG                                             |             |      |
|                   | BAU                                             |             |      |

Authorisation request expired

Solution View Prototype

### **Exception: Authorisation request expired**

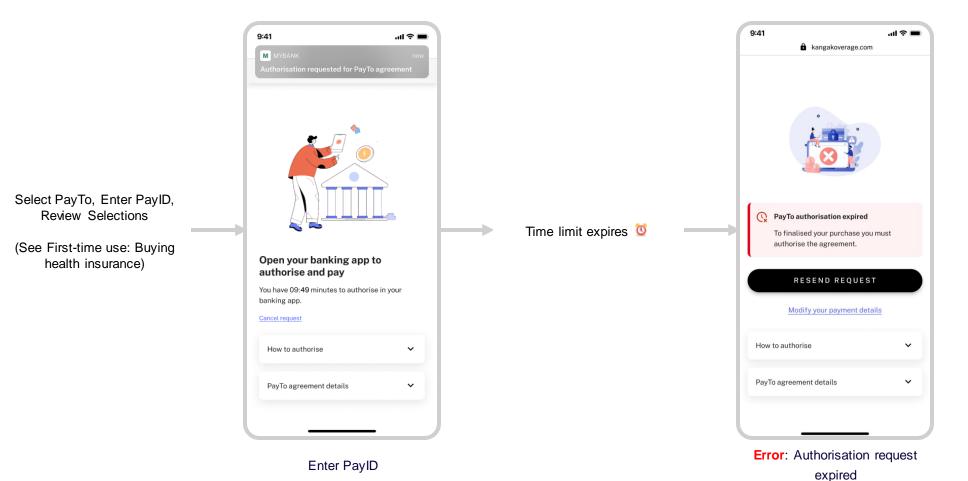

39

Authorisation request expired

# Expired: Let customers resend or modify payment details

### **Q** CX Recommendation

The two most common reasons for an expired request are:

- 1. The customer could not find the authorisation request in their banking app; or
- 2. The customer sent the request to the wrong account/PayID

Therefore, offer options to resend or modify payment details.

### \* ¥ Value

Making the most common next actions clearly available will help customers troubleshoot without contacting customer support.

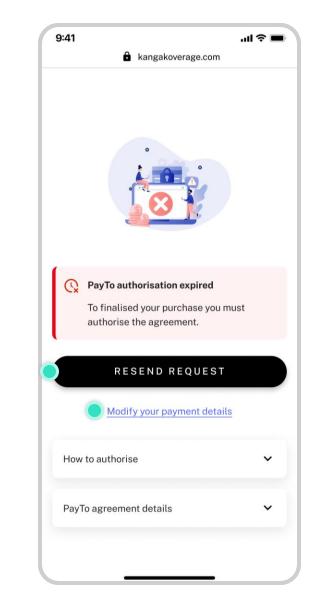

Authorisation request expired

## Expired: Recall the authorisation request before sending a new request

### **Q** CX Recommendation

Recall the expired authorisation request immediately before sending a new request.

#### \* ★ Value

One active request in the customer's online banking makes it clear which request the customer needs to interact with. Conversely, two requests (one expired, one active) is confusing.

| 9:41                                             | الد 🗨 🖘  |
|--------------------------------------------------|----------|
| РауТо Ад                                         | reements |
| Active                                           | Inactive |
| Animal Insurance Cor<br>Health Insurance Premiur | Penaing  |
| Animal Insurance Cor<br>Health Insurance Premiur | Pending  |
| Animal Insurance Cor<br>Health Insurance Premiur | Pending  |
| <b>Utility Payments</b><br>Gas Bill              | Active   |
| Movies Plus<br>Subscription                      | Active   |
| Pay Later<br>Installment Purchase                | Active   |
|                                                  |          |
| RETURN                                           | то номе  |
|                                                  |          |
|                                                  |          |

Do not send a new request without cancelling the prior request

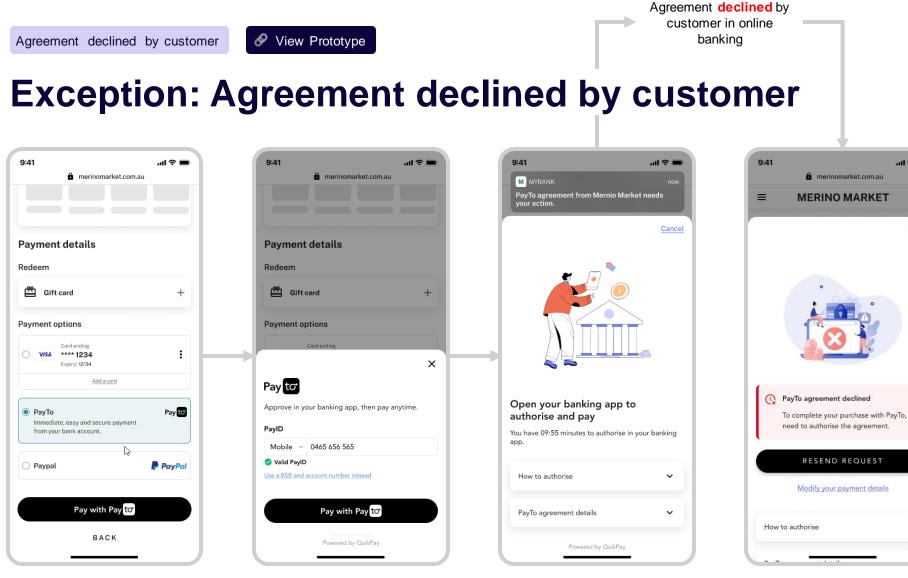

Enter PayID

Select PayTo

#### Open your banking app

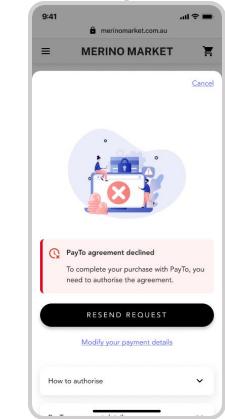

Error: Agreement declined by customer

Agreement declined by customer

# Agreement Declined: Use a descriptive error message

### **Q** CX Recommendation

Explain to the customer that payment was not taken because the agreement was declined.

Example copy:

### PayTo Agreement declined

To complete your purchase with PayTo, you need to authorise the agreement.

### \*∗ Value

This error message has been tested to be useful and clear to customers.

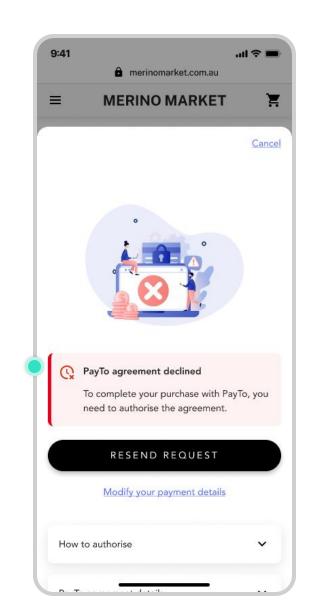

## Agreement Declined: Give customers options to resend, modify or return to payment options after decline

### **Q** CX Recommendation

\*,∗ Value

When showing the error message, give customers the options to:

- Resend the agreement request (if they have accidentally declined);
- Modify agreement details (if they wish to use a different account); or
- Return to payment options (if they wish to use a different payment option).

The main objective of the merchant is to complete checkout. These three options give customers all the tools required to successfully complete.

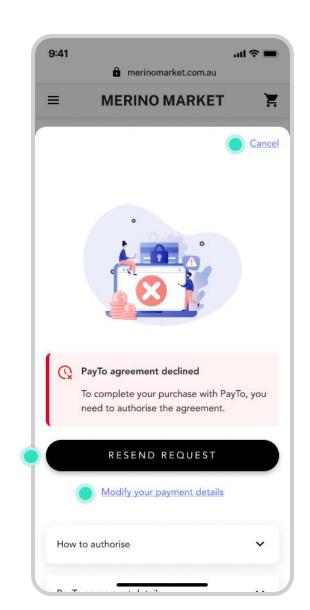

## Agreement Declined: Notify the customer using out-of-channel communication

### **Q** CX Recommendation

Use an out-of-channel communication such as SMS, email or push notification to acknowledge that the agreement has been declined and checkout is not complete.

It may be substituted by or included in an 'abandoned checkout' message.

### **\***★ Value

Customers may not navigate back to the merchant environment after declining the agreement.

Following up with out-of-channel communications can help convert more customers.

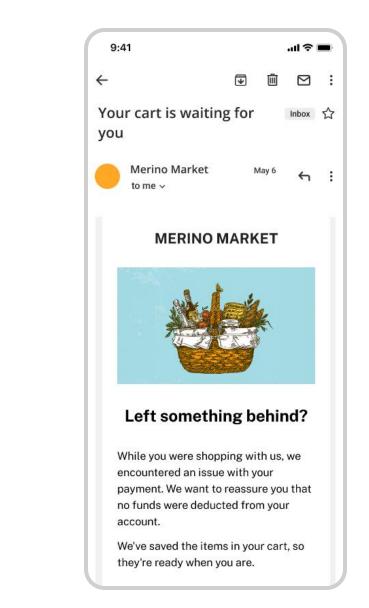

**Note**: Scenario assumes agreement has been setup and first debit processed successfully. There are insufficient funds on a subsequent debit.

### Exception: Insufficient funds (Health Insurance)

| 12:22 .itl 46 🕞                                                                                                    | 9:41II ♀ ■                                                                                                    |      | 12:22 .11 4G 🗈                                                                                                    | 9:41I 🗢 🖿                                                                                                    |
|----------------------------------------------------------------------------------------------------|----------------------------------------------------------------------------------------------------|------|----------------------------------------------------------------------------------------------------|----------------------------------------------------------------------------------------------------|
| Text Message<br>Today 12:21 pm                                                                                                    | Good morning,<br>Cameron<br>Payment failed due to insufficient funds<br>We were unable to debit \$150 for your policy<br>earlier today due to insufficient funds.<br>We will retry at 10pm tonight, 15th April. Please<br>ensure funds are available in your linked<br>account. | then | Text Message<br>Today 12:21 pm                                                                                                    | Good morning,<br>Cameron<br>Payment overdue<br>We were unable to debit \$150 for your health<br>insurance policy on 15th April due to insufficient<br>funds.<br>Please contact us to make payment<br>arrangements. |
| We were unable to debit the funds for your health insurance earlier today. We will retry at 10pm tonight, 15th April.         Please make sure there are funds in your linked account.         For more details log in to your Kanga Koverage account.         Image: Comparison of the sure of the sure of the s                                                                                                    | More detailsAReason for failureInsufficient fundsPayment due15 April 2023Your premium\$150 monthlyPayment methodPayToPayID***** 565PayID nameCameron Smith                                                                                                    |      | We were unable to debit the funds for<br>your health insurance on 15th April<br>due to insufficient funds.<br>For more details or to make an<br>immediate payment log in to your<br>Kanga Koverage account. | More detailsReason for failureInsufficient fundsPayment due15 April 2023Your premium\$150 monthlyPayment methodPayToPayID****** 565PayID nameCameron Smith                                                         |
| <ul> <li>Source</li> <li>Source</li> <li>Sourc</li></ul> |                                                                                                    |      |                                                                                                    |                                                                                                    |

Solution View Prototype

Insufficient funds

Merchant dashboard

Last SMS

Merchant dashboard

Solution View Prototype

## Exception: Insufficient funds (Buying Groceries)

...| 🗢 🔳

 $^{+}$ 

:

VISA 🌔 🌔

🥊 PayPal

| 9:41                                           | l 🗢 🔳  | 9:41                                                                           | ŝ lu.                |
|------------------------------------------------|--------|--------------------------------------------------------------------------------|----------------------|
| merinomarket.com.a                             | u      | 🔓 merinoma                                                                     | rket.com.au          |
|                                                |        |                                                                                |                      |
|                                                |        | Payment details                                                                |                      |
| Dermont dataile                                |        | Redeem                                                                         |                      |
| Payment details                                |        | Gift card                                                                      |                      |
| Redeem                                         |        | _                                                                              |                      |
| Gift card                                      | +      | Payment options                                                                |                      |
| Payment options                                |        | Credit or Debit card                                                           | VISA                 |
| Card ending<br>**** 1234<br>Expiry: 12/34      | :      | Paylo     **** *** 565     Cameron Smith                                       |                      |
| Add a card                                     |        | Add a PayTo a                                                                  | greement             |
| Paytor     Paytor     Paytor     Cameron Smith | :      | O Paypal                                                                       | Pay                  |
| Add a PayTo agreement                          |        | There are insufficient f<br>transaction. Please add<br>account before trying a | d funds to your bank |
| O Paypal                                       | PayPal |                                                                                |                      |
|                                                |        | Pay with                                                                       | Pay to               |
| Pay with Pay t <del>o</del>                    |        | BAC                                                                            | к                    |
|                                                |        |                                                                                |                      |
|                                                |        |                                                                                |                      |

Select PayTo

Error: Insufficient funds

## Insufficient Funds: Do not present as an error; immediately request increased limit

### **Q** CX Recommendation

When the PayTo agreement limit is too low for checkout, do not trigger a payment initiation. It will fail.

Instead, submit an agreement amendment request to increase the maximum amount of the agreement to the checkout amount.

The re-authorisation journey should be consistent with the initial authorise journey.

### \* Value

If a customer is attempting to checkout with PayTo, they have implied that they want the limit to accommodate the checkout. There is no additional value in showing an error state first, it is unnecessary friction during checkout.

The customer is already familiar with the 'Open your banking app to authorise and pay' screen from first-time use.

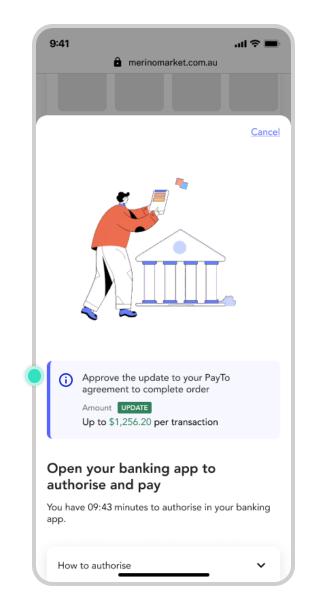

Periodic agreements

# Insufficient Funds: Notify the customer to make funds available

### **Q** CX Recommendation

Merchants have a maximum of 5 attempts to debit funds from their customer's account on the due date of a recurring PayTo agreement. Before the final debit request,

- Notify the customer of the payment failure (error code: AM04) to give them time to add funds to their account.
- Provide the exact timing for the final request in the notification.

### \* ¥ Value

Providing customers with the exact timing for the final debit request increases the likelihood of them having sufficient funds available.

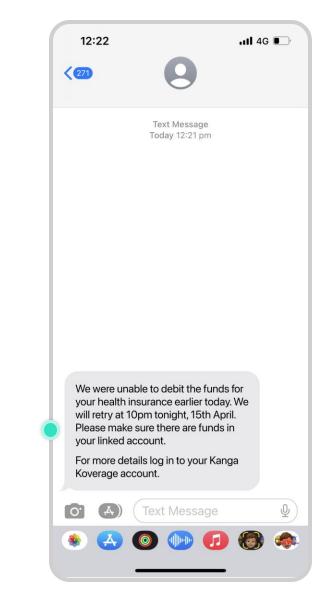

Ad hoc agreements

## Insufficient Funds: Use a descriptive, inline error message

### **Q** CX Recommendation

\* ★ Value

In the event of insufficient funds:

- Tell the customer what went wrong; and
- Help them understand what to do before trying again.

This error message has been tested to be useful and clear to customers.

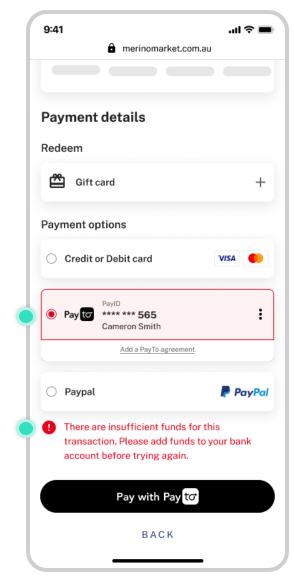

Limit too low 🔗 View

### **Exception: Limit too low**

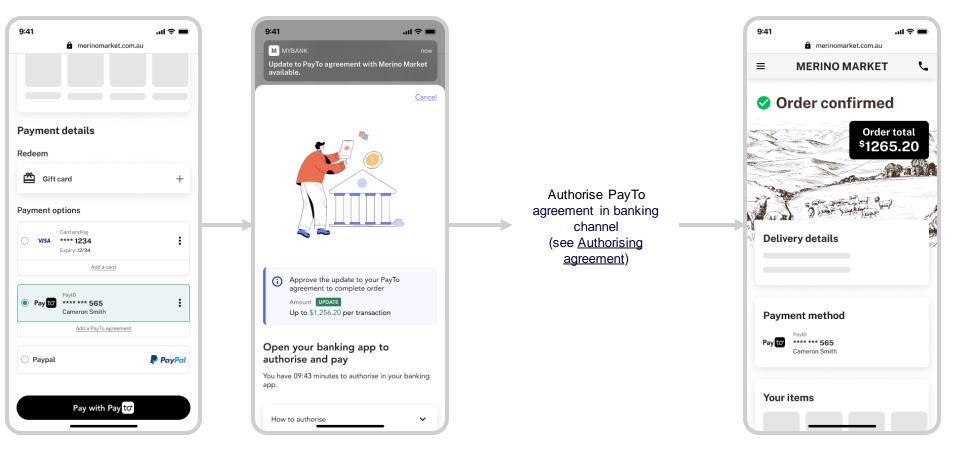

Order confirmation

PayTo for Initiators | CX Guide

Agreement paused by customer

🔗 View Prototype

### **Exception: Agreement paused by customer**

| 9:41      |                       | <b>.</b> al ≎ ∎ |
|-----------|-----------------------|-----------------|
|           | merinomarket.com.a    | u               |
|           |                       | _               |
|           |                       |                 |
|           |                       |                 |
|           |                       |                 |
| aymen     | t details             |                 |
|           |                       |                 |
| Redeem    |                       |                 |
|           |                       |                 |
| 🚰 Gift    | card                  | +               |
|           |                       |                 |
| Payment o | ntions                |                 |
| -ayment o | prioris               |                 |
|           | Card ending           |                 |
| VISA      | **** 1234             | :               |
|           | Expiry: 12/34         |                 |
|           | Add a card            |                 |
|           |                       |                 |
|           | PavID                 |                 |
| Pay to    |                       | :               |
|           | Cameron Smith         |                 |
|           | Add a PayTo agreement |                 |
|           |                       |                 |
|           |                       |                 |
| O Paypal  |                       | PayPal          |
|           |                       |                 |
|           |                       |                 |
|           |                       |                 |
|           | Pay with Pay to       |                 |
|           |                       |                 |
|           | BACK                  |                 |
|           | 2 A G N               |                 |
|           |                       |                 |

Select PayTo

| e merinomarket                                                                       |                  |
|--------------------------------------------------------------------------------------|------------------|
| Payment details                                                                      |                  |
| Redeem                                                                               |                  |
| Gift card                                                                            | +                |
| Payment options                                                                      |                  |
| Card ending                                                                          |                  |
| VISA **** 1234<br>Expiry: 12/34                                                      | :                |
| Add a card                                                                           |                  |
| PayID                                                                                |                  |
| Pay to **** *** 565     Cameron Smith                                                | :                |
| Add a PayTo agree                                                                    | nent             |
| O Paypal                                                                             | PayPal           |
| Payment failed due to a pa<br>agreement. Please resume<br>your bank app and try agai | the agreement in |
| Pay with Pay                                                                         | tơ               |
| BACK                                                                                 |                  |
|                                                                                      |                  |

customer

Redeem

Image: Gift card

Payment options

Credit or Debit card

VISA

Payment

Payment

Add a PayTo agreement

Paypel
PayPed
PayPed
BACK

Payment details

9:41

or

Select PayTo (option greyed-out)

...| 🗢 🔳

merinomarket.com.au

| 9.41         | niii 🗢 💻                                                                                       |
|--------------|------------------------------------------------------------------------------------------------|
|              |                                                                                                |
| Payment      | details                                                                                        |
| Redeem       |                                                                                                |
|              | ×                                                                                              |
| Pay to       |                                                                                                |
| Paym         | o agreement paused<br>nents can't be processed until you<br>ne the agreement in your bank app. |
| Agreement fo | or Cameron Smith to pay Merino Marke                                                           |
| Status       | Paused                                                                                         |
| PayID        | **** *** 565                                                                                   |
| Amount       | Up to \$1,000 per transaction<br>Change my limit                                               |
|              | Cancel agreement                                                                               |
|              | Powered by QuikPay                                                                             |

Agreement paused by customer

## Paused agreement: Use a descriptive, inline error message

### **Q** CX Recommendation

In the event of a paused agreement:

- Explain to the customer that their PayTo agreement is paused;
- Remind them that they can resume the agreement in their online banking.

### For example:

- Payment failed due to a paused PayTo agreement. Please resume the agreement in your bank app and try again.
- If possible, refresh the page to remove the error message if the customer unpauses the agreement.

### \* Value

This error message has been tested to be useful and clear to customers.

|           | merinomarket.com.a                                                               | au   |
|-----------|----------------------------------------------------------------------------------|------|
| Payment   | t details                                                                        |      |
| Redeem    |                                                                                  |      |
| 🖀 Gift    | card                                                                             | -    |
| Payment o | ptions                                                                           |      |
|           | Card ending<br>**** <b>1234</b><br>Expiry: 12/34                                 |      |
|           | Add a card                                                                       |      |
| Paytor    | PayID<br>**** *** <b>565</b><br>Cameron Smith                                    | 1    |
|           | Add a PayTo agreement                                                            |      |
| O Paypal  |                                                                                  | PayP |
| agreen    | nt failed due to a paused<br>nent. Please resume the a<br>ink app and try again. | -    |
|           | Pay with Pay to                                                                  |      |
|           | ВАСК                                                                             |      |

'Payment failed due to a paused PayTo agreement'

Agreement paused by customer

## Paused agreement: Give further context in the detailed view

### **Q** CX Recommendation

Example copy:

#### PayTo agreement paused

Payments can't be processed until you resume the agreement in your bank app.

#### \*∗ Value

Pausing an agreement is a unique feature, with no exact analogy in card payments. customers need explanatory copy to understand the feature and what they should do.

| 9:41          |                                                                       | al 🗢 🖿                   |
|---------------|-----------------------------------------------------------------------|--------------------------|
|               | merinomarket.com                                                      | .au                      |
| Payment       | details                                                               |                          |
| Redeem        |                                                                       |                          |
| 🖆 Gift ca     | ard                                                                   | +                        |
| Payment opt   | tions                                                                 |                          |
|               | Card ending                                                           | :                        |
|               |                                                                       | ×                        |
| Pay to        |                                                                       |                          |
| Payme         | agreement paused<br>ents can't be processed<br>e the agreement in you |                          |
| Agreement for | r Cameron Smith to pa                                                 | y <b>Merino Market</b>   |
| Status        | Paused                                                                |                          |
| PayID         | **** *** 565                                                          |                          |
| Amount        | Up to \$1,000<br>Change my li                                         | ) per transaction<br>mit |
|               | Cancel agreement                                                      |                          |
|               | Powered by QuikPay                                                    |                          |

## **Other Scenarios**

- Cancel PayTo agreement
- Reauthorise PayTo agreement

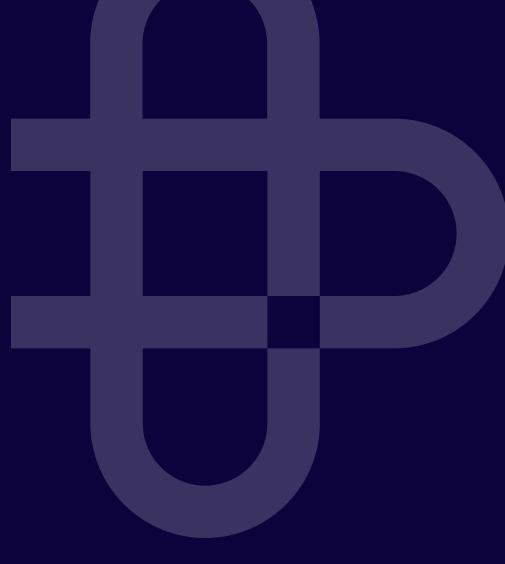

**Note**: Agreements can always be cancelled in the customer's banking app. There should also be an option to cancel in the merchant environment because customers will expect it.

Cancel & View Prototype

### **Journey: Cancelling health insurance**

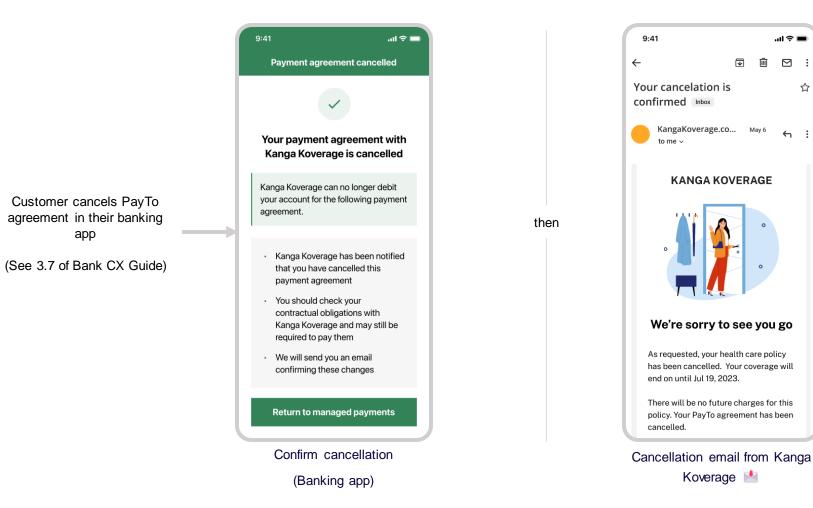

.ul 🗢 🔳 圃  $\square$ : ☆ ← :

PayTo for Initiators | CX Guide

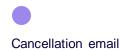

### Cancel

## Notify customers when agreement is cancelled

### **Q** CX Recommendation

\* ¥ Value

When confirming that a service or product is cancelled, notify the customer that their PayTo agreement is also cancelled.

Clear notifications to customers create trust.

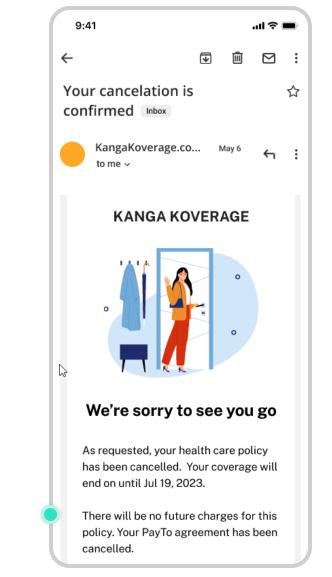

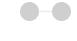

🔗 View Prototype

## Journey: Reauthorising health insurance

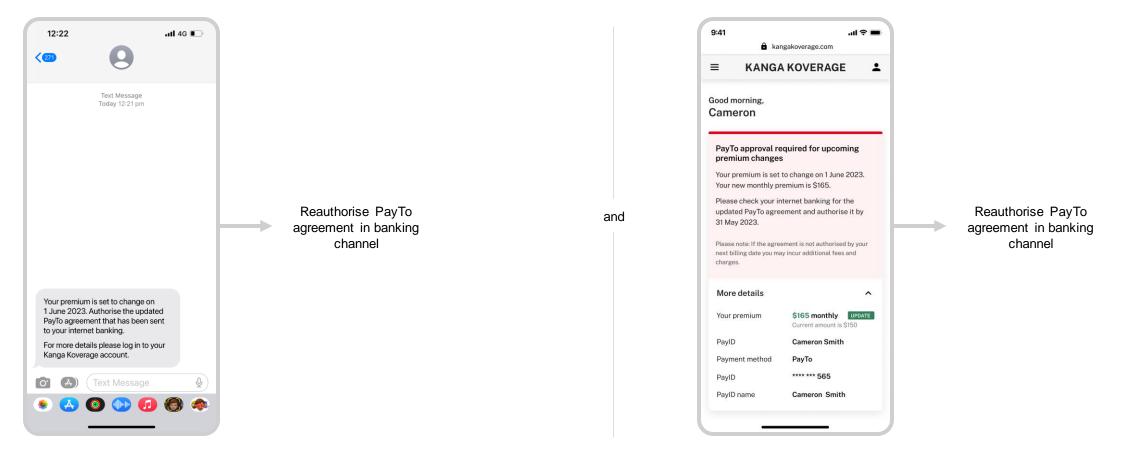

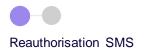

## Notify customers about the reauthorisation

### **Q** CX Recommendation

\* ★ Value

When reauthorisation is required, notify the customer along with a reason.

Both merchant and bank should notify customers.

Clear notifications to customers create trust.

Refer to 3.9 in PayTo Customer Experience Requirements and Guidelines for bank channel guidelines

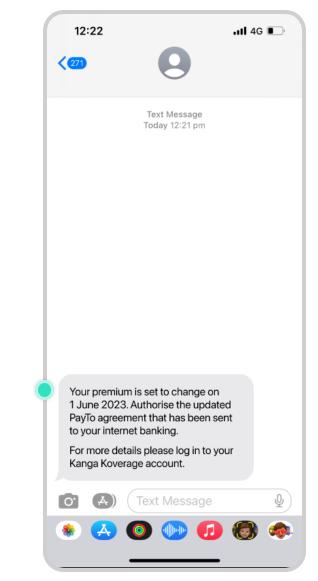

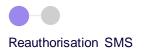

### **Tailor the notification based on channel**

### **Q** CX Recommendation

For unauthenticated environments such as mobile SMS, avoid including personally identifiable information (PII) due to security concerns.

For authenticated environment give as much context as possible.

#### \* ★ Value

Including PII in unauthenticated environments increases information security risk and can erode trust with customers.

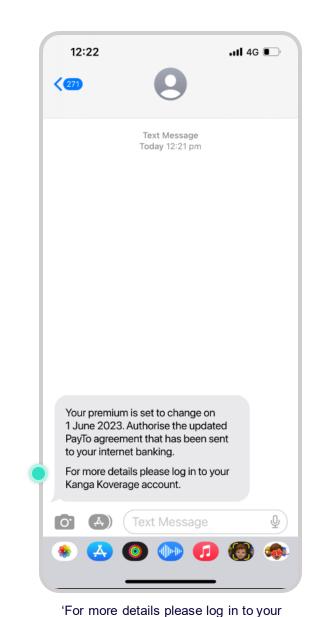

Kanga Koverage account'

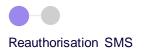

### Send reauthorisation reminders

### **Q** CX Recommendation

When reauthorisation is not completed send reminders, noting deadlines and the implications of not reauthorising.

#### \* ★ Value

Reminder notifications can increase the likelihood of completing the reauthorisation and reduce the chances of delays and inadvertent service cancellation.

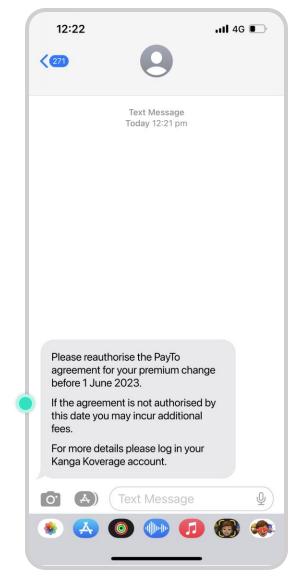

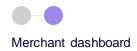

## Display key changes to the PayTo agreement

### **Q** CX Recommendation

When presenting changes in PayTo agreement to the customers,

- Highlight the changes in agreement through visual cues such as color, typography, and iconography.
- Only display the data that is relevant to the current context or action.
- Establish a clear hierarchy of information.

### \*∗ Value

Thoughtful presentation of data reduces cognitive load on customers, helping them act faster.

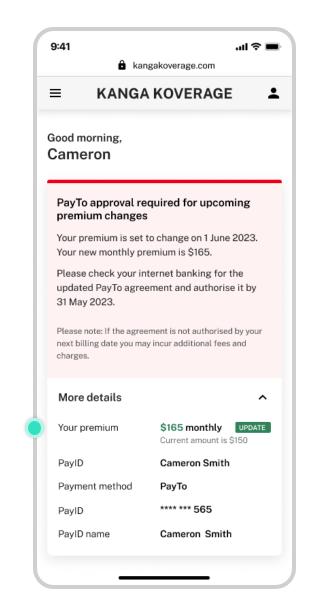

## Appendix

- List of all customer journeys
- Journey: Approving PayTo agreement
- Related content

## All customer journeys (1/2)

| Customer Journey                     | Example                                                                                                    |
|--------------------------------------|----------------------------------------------------------------------------------------------------|
| First-time use                       | <ul> <li><u>Buying health insurance</u></li> <li><u>Signing up for meal subscription</u></li> <li><u>Buying groceries</u></li> <li><u>Buying plane tickets</u></li> </ul> |
| Ongoing use                          | Buying groceries                                                                                                    |
| Error: PayID doesn't exist           | Buying health insurance                                                                                                    |
| Error: Account doesn't support PayTo | Buying health insurance                                                                                                    |
| Error: Authorisation request expired | Buying health insurance                                                                                                    |
| Error: Insufficient funds            | <ul> <li><u>Managing health insurance</u></li> <li><u>Buying groceries</u></li> </ul>                                                                                     |
| Error: Limit too low                 | <u>Buying groceries</u>                                                                                                    |

## All customer journeys (2/2)

| Customer Journey                      | Example                               |
|---------------------------------------|---------------------------------------|
| Error: Agreement paused by customer   | Buying groceries                      |
| Error: Agreement declined by customer | <u>Buying groceries</u>               |
| Cancel PayTo agreement                | <u>Cancelling health insurance</u>    |
| Reauthorise PayTo agreement           | <u>Reauthorising health insurance</u> |

Authorising agreement

### Solution View Prototype

## Journey: Approving gym membership

| 9:41                             | <b>→</b> (II.   |  |  |
|----------------------------------|-----------------|--|--|
| PayTo agreements                 |                 |  |  |
| Active                           | Inactive        |  |  |
| <b>Gymtime</b><br>Membership     | Action required |  |  |
| <b>CarLoans</b><br>Your car loan | Active          |  |  |
| <b>Gas Energy</b><br>Gas bill    | Active          |  |  |
| Movies Plus<br>Subscription      | Active          |  |  |
| PayLater<br>Instalment purchases | Active          |  |  |
| Transfer from another bank       |                 |  |  |
| Transfer to another bank         |                 |  |  |

|   | 9:41                      | 9:41 <b> ?</b> 🗖                                      |  |  |
|---|---------------------------|-------------------------------------------------------|--|--|
|   | Authorisation             | Authorisation requested                               |  |  |
|   | Frequency                 | Billed monthly on the 15th                            |  |  |
|   | Linked account            | Everyday Account<br>BSB: 040-981<br>Acc No: 7487 4728 |  |  |
|   | Start date                | 4 Sep 2020                                            |  |  |
|   | End date                  | 4 Sep 2021                                            |  |  |
| 1 | First payment due         | 15 Sep 2020                                           |  |  |
|   | Status                    | Action required                                       |  |  |
|   | View full details         |                                                       |  |  |
|   | Authorise PayTo agreement |                                                       |  |  |
|   | Decline PayTo agreement   |                                                       |  |  |
|   |                           |                                                       |  |  |

| 9                              | :41                                            | ''II' <del>\$</del>              |    |  |
|--------------------------------|------------------------------------------------|----------------------------------|----|--|
| <                              | Authorisatio                                   | on requested                     |    |  |
|                                | This PayTo agreeme<br>actioned by <b>4 Sep</b> |                                  |    |  |
| Pl                             | ease check the belo                            | w details are correct            | E  |  |
| Authorise payment<br>agreement |                                                |                                  |    |  |
|                                |                                                | want to authorise<br>agreement?  |    |  |
|                                | Auth                                           | orise                            |    |  |
| - 1                            | Car                                            | ncel                             |    |  |
| Li                             | nked Account                                   | BSB: 040-981<br>Acc No: 7487 472 | 28 |  |
| St                             | art date                                       | 4 Sep 2020                       |    |  |
| Er                             | nd date                                        | 4 Sep 2021                       |    |  |
| Fi                             | rst payment due                                | 15 Sep 2020                      |    |  |

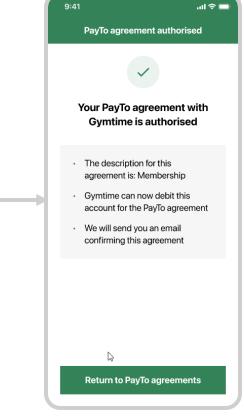

Confirm authorise

### **Related Content**

| Related Content                                 | Description                                                                             | Link        |
|-------------------------------------------------|-----------------------------------------------------------------------------------------|-------------|
| NPP Procedures Vol 6                            | Rules about PayTo                                                                       | Link        |
| Back Office Considerations 2.3                  | Technical and operational considerations for Participants and<br>Connected Institutions | <u>Link</u> |
| PayTo Implementation Guide Vol 3                | Business guidelines and recommendations for PayTo Users                                 | Link        |
| CX Requirements and Guidelines (for Payer Bank) | Customer experience recommendations for Payer Banks                                     | Link        |
| PayTo Figma Profile                             | All Figma prototypes                                                                    | Link        |

For all other questions, feedback or comments please email payto@auspayplus.com.au